# WCS в WSL 2

- [Установка WSL](#page-0-0)
- [Развертывание WCS](#page-0-1)
	- [Установка JDK](#page-0-2)
		- [Установка WCS](#page-1-0)
	- [Запуск WCS](#page-1-1)
- [Тестирование](#page-1-2)
- [Известные проблемы](#page-4-0)

Windows SubSystem for Linux (WSL) - это среда исполнения Linux в MS Windows 10. WSL 2 представляет собой полноценную виртуальную машину Hyper-V и поддерживает наиболее распространенные дистрибутивы Linux. Это позволяет развернуть WCS на Windows ПК для тестирования

## <span id="page-0-0"></span>Установка WSL

В последних выпусках Windows для установки WSL необходимо выполнить команду от имени администратора

wsl --install

При этом потребуется перезагрузка системы. По умолчанию, устанавливается Ubuntu 20.04. Для просмотра доступных дистрибутивов выполните команду

wsl --list --online

Дистрибутив для установки можно выбрать следующим образом:

wsl --install -d Ubuntu-18.04

Подробнее об установке WSL можно прочитать в [официальной документации Microsoft](https://docs.microsoft.com/en-us/windows/wsl/install-win10).

По окончании установки рекомендуется обновить установленные пакеты:

```
sudo apt-get update
sudo apt-get upgrade -y
```
# <span id="page-0-1"></span>Развертывание WCS

#### <span id="page-0-2"></span>Установка JDK

Любую из [поддерживаемых версии JDK](https://docs.flashphoner.com/pages/viewpage.action?pageId=9241028#id--JDK) можно установить из репозиториев или вручную, в зависимости от того, доступны пакеты в используемом дистрибутиве или нет. Например, в Ubuntu 18.04 JDK 8 доступна в репозиториях:

sudo apt-get install -y openjdk-8-jdk

а JDK 14 придется установить вручную

```
# Download JDK package
sudo rm -rf jdk*
curl -s https://download.java.net/java/GA/jdk14.0.1/664493ef4a6946b186ff29eb326336a2/7/GPL/openjdk-14.0.1_linux-
x64_bin.tar.gz | tar -zx
[ ! -d jdk-14.0.1/bin ] && exit 1
# Prepare installation folder
sudo mkdir -p /usr/java
[ -d /usr/java/jdk-14.0.1 ] && sudo rm -rf /usr/java/jdk-14.0.1
# Move JDK files to installation folder
sudo mv -f jdk-14.0.1 /usr/java
[ ! -d /usr/java/jdk-14.0.1/bin ] && exit 1
# Make /usr/java/default symlink to installation folder for convenience
sudo rm -f /usr/java/default
sudo ln -sf /usr/java/jdk-14.0.1 /usr/java/default
# Make the necessary symlinks
sudo update-alternatives --install "/usr/bin/java" "java" "/usr/java/jdk-14.0.1/bin/java" 1
sudo update-alternatives --install "/usr/bin/jstack" "jstack" "/usr/java/jdk-14.0.1/bin/jstack" 1
sudo update-alternatives --install "/usr/bin/jcmd" "jcmd" "/usr/java/jdk-14.0.1/bin/jcmd" 1
sudo update-alternatives --install "/usr/bin/jmap" "jmap" "/usr/java/jdk-14.0.1/bin/jmap" 1
sudo update-alternatives --set "java" "/usr/java/jdk-14.0.1/bin/java"
sudo update-alternatives --set "jstack" "/usr/java/jdk-14.0.1/bin/jstack"
sudo update-alternatives --set "jcmd" "/usr/java/jdk-14.0.1/bin/jcmd"
sudo update-alternatives --set "jmap" "/usr/java/jdk-14.0.1/bin/jmap"
```
#### <span id="page-1-0"></span>Установка WCS

Для установки последней сборки WCS используйте следующие команды:

```
wget https://flashphoner.com/download-wcs5.2-server.tar.gz -O- | tar -zx
cd FlashphonerWebCallServer-*
sudo ./install.sh
```
Активируйте лицензию WCS (ознакомительную лицензию можно получить [здесь\)](http://flashphoner.com/get_trial/?product=wcs5)

cd /usr/local/FlashphonerWebCallServer/bin sudo ./activation.sh

#### <span id="page-1-1"></span>Запуск WCS

В поставку Ubuntu для WSL 2 не входит systemd. Поэтому запуск WCS производится следующими командами

```
cd /usr/local/FlashphonerWebCallServer/bin
sudo ./webcallserver set-permissions
sudo ./webcallserver start
```
Проверить, запущен ли WCS, можно командой

sudo ./webcallserver status

### <span id="page-1-2"></span>Тестирование

1. Откройте веб-интерфейс WCS в браузере по ссылке<http://localhost:8081/admin/> и введите имя пользователя demo, пароль demo

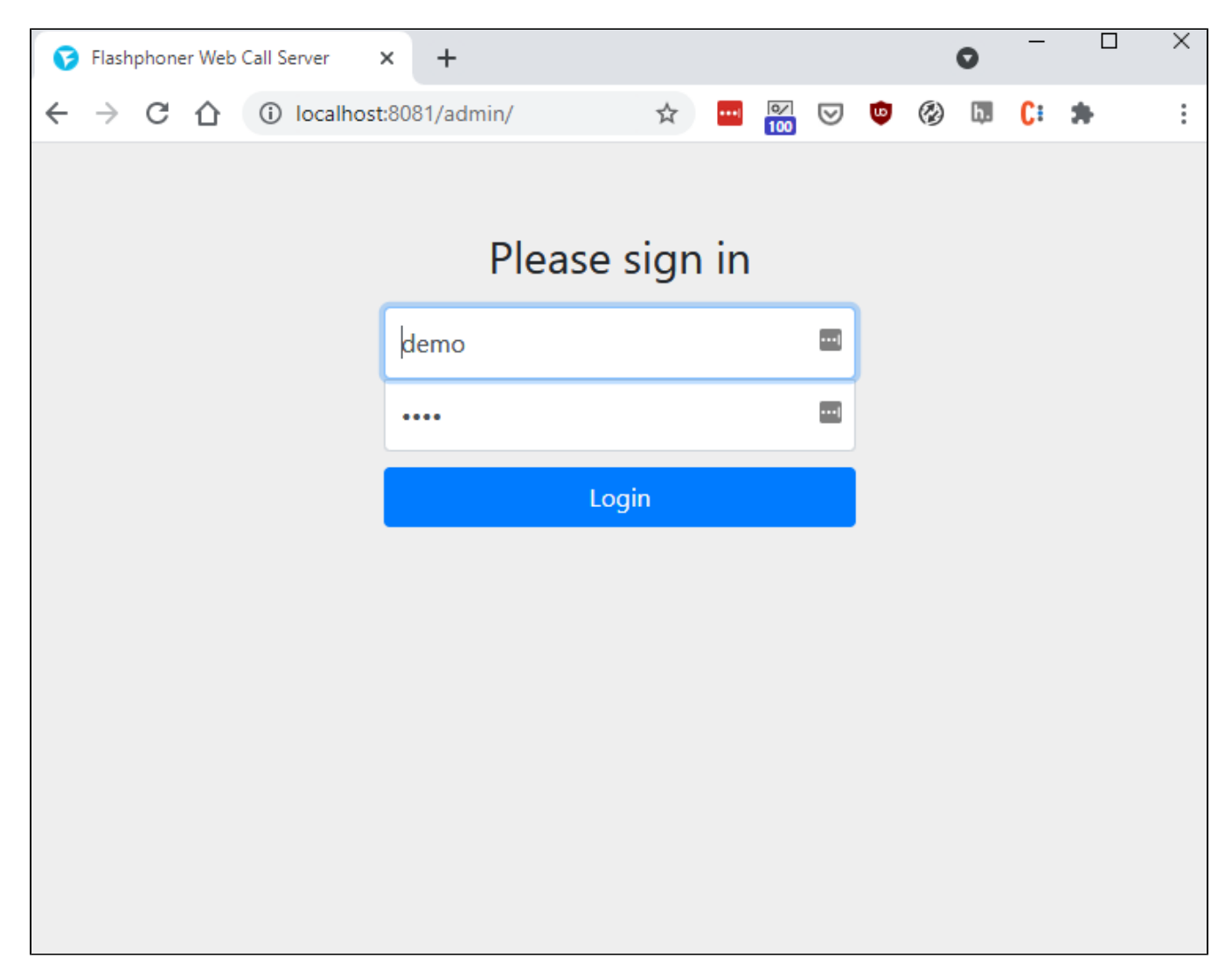

2. Выберите пример Two Way Streaming в меню слева

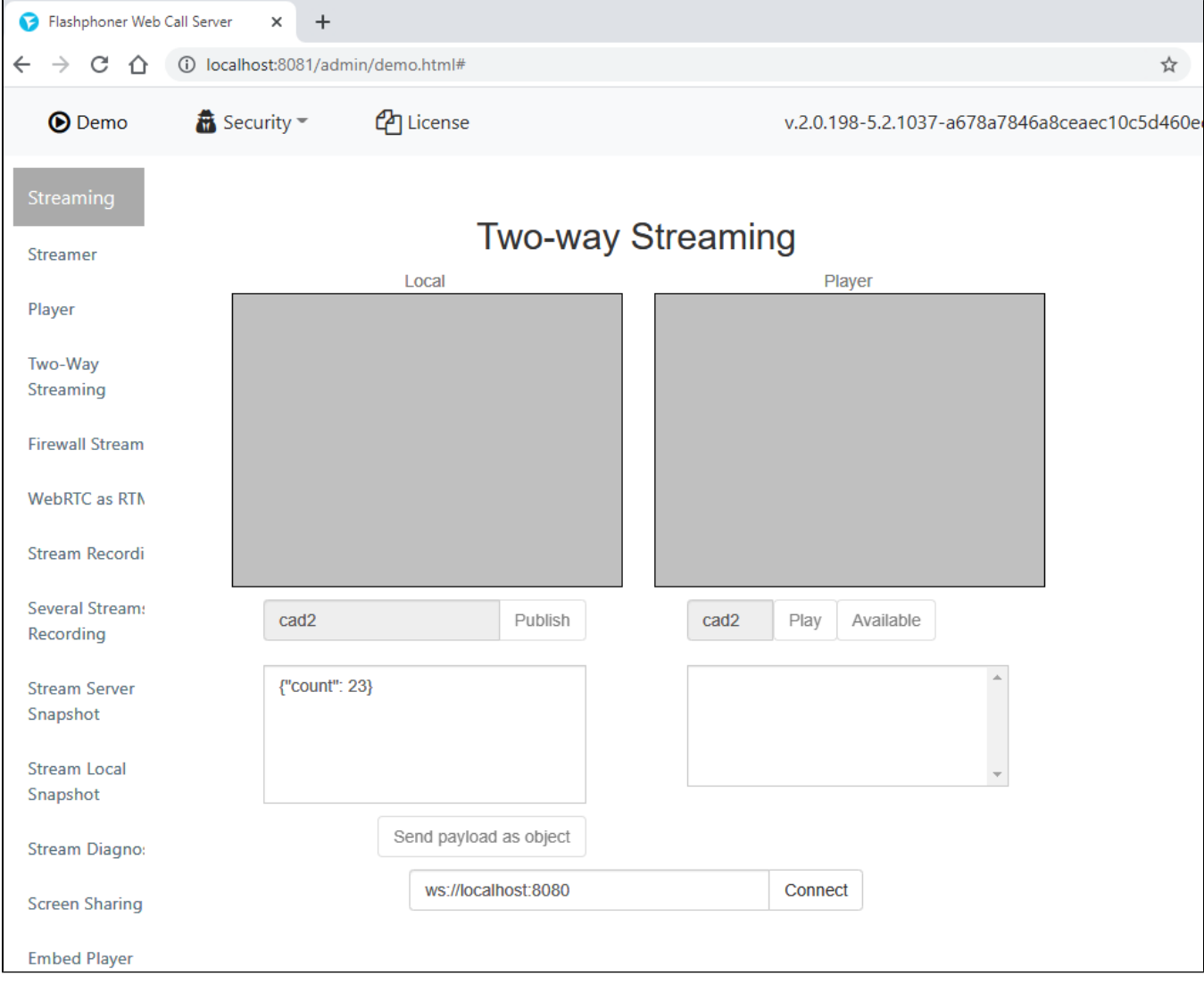

3. Опубликуйте и проиграйте поток в примере

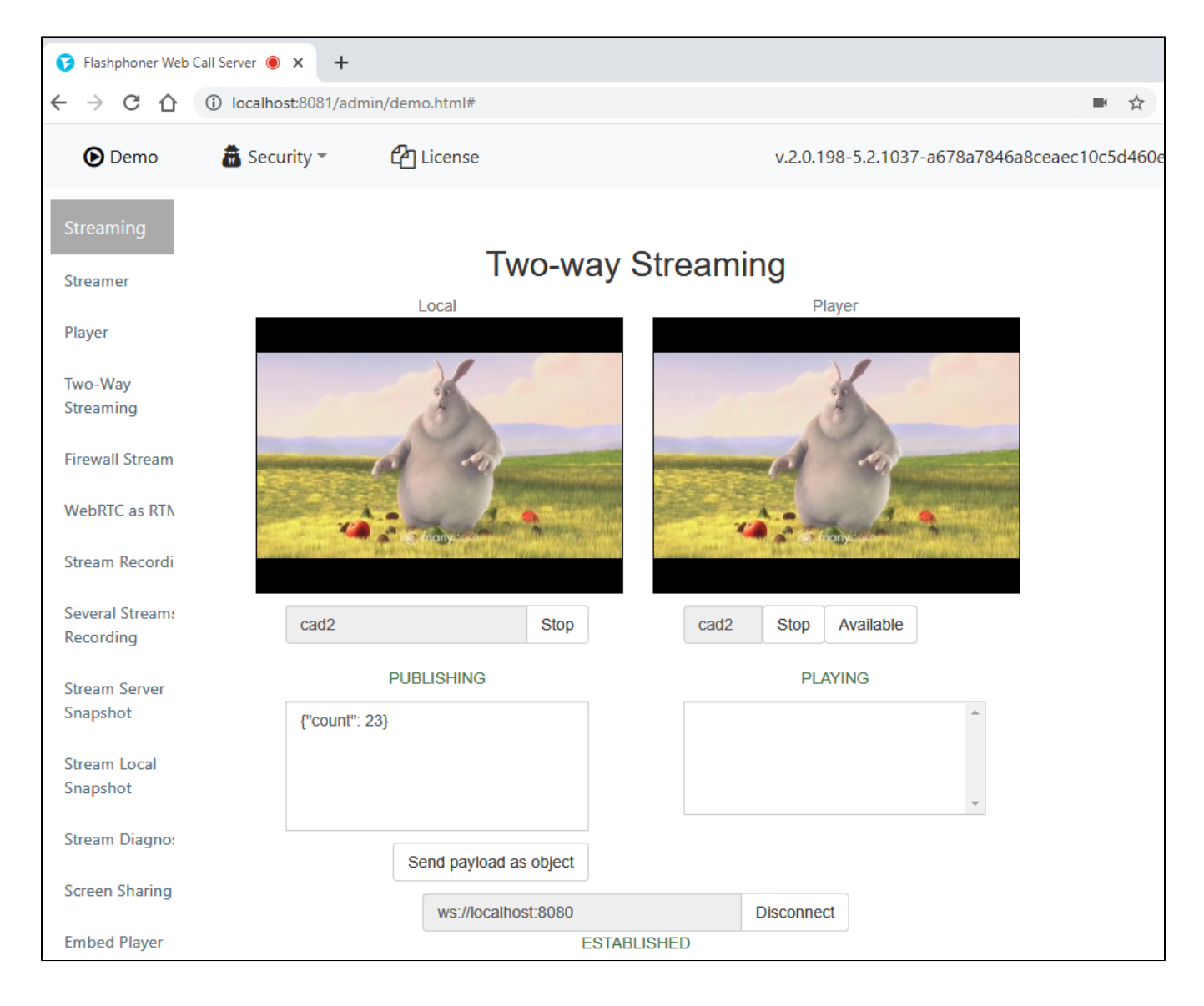

# <span id="page-4-0"></span>Известные проблемы

1. Одновременно может быть запущен только один инстанс WSL

2. При перезапуске ПК у инстанса WSL меняется IP адрес

Симптомы: если WCS стартовал после перезапуска ПК, при публикации потока возвращается ошибка

No free ports available

Решение: после перезапуска ПК, запускать WCS с предварительной настройкой IP адресов

```
cd /usr/local/FlashphonerWebCallServer/bin
sudo ./webcallserver set-ip
sudo ./webcallserver start
```